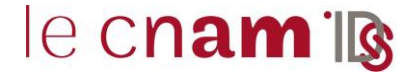

#### **1. AVANT-PROPOS**

Pour votre formation, le Cnam met à votre disposition différents outils dont un espace de stockage de fichiers sous OneDrive. Cet outil est destiné à un usage pédagogique lié à votre parcours au sein de l'établissement.

Dans le contexte de dérèglement climatique, le Cnam s'engage dans une démarche de sobriété numérique afin de réduire, entre autres éléments, les consommations d'énergie des serveurs informatiques. De fait, votre quota peut évoluer en fonction de votre profil (par exemple : inscrit ou non).

Si les limites fixées sont dépassées, vous n'aurez plus la possibilité d'ajouter ou de modifier des fichiers tant que vous dépasserez le quota mais vous pourrez cependant toujours consulter les fichiers existants.

#### **2. CONNEXION AU CLIENT WEB ONEDRIVE**

#### **2.1. Se connecter à l'ENF**

Rechercher l'adresse [https://lecnam.net](https://lecnam.net/) dans un navigateur. La page suivante va s'afficher

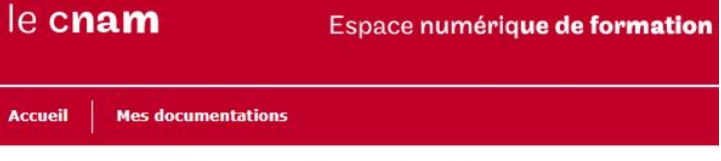

Authentification à l'Espace Numérique de Formation

# **U) AUTHENTIFICATION**

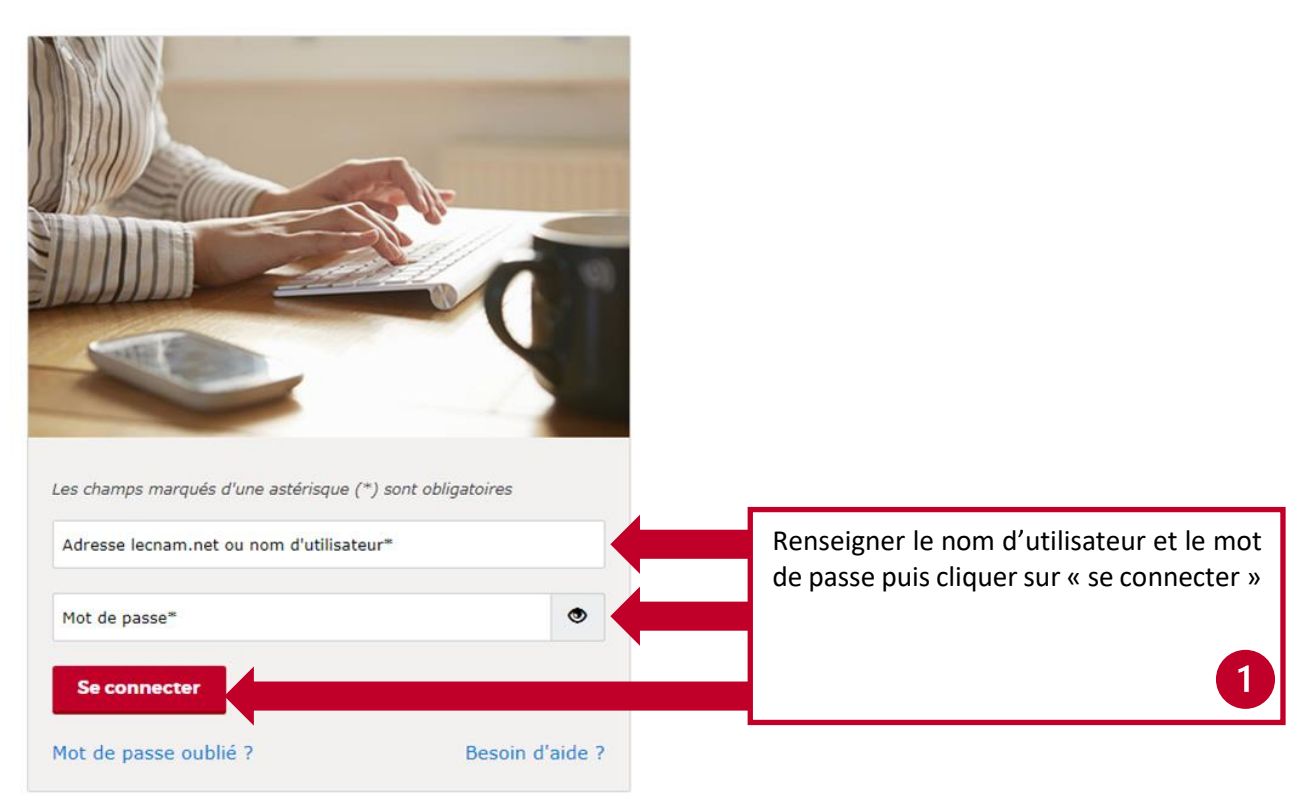

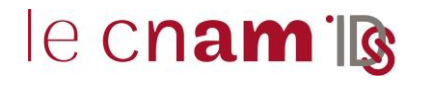

#### **2.2. Accéder au client Web OneDrive** Cliquer sur l'icône « OneDrive » se trouvant sous « Mes applications »  $\overline{2}$ **x** 99  $\mathsf{s}$ W т **Teams Calendrier Documents<br>partagés** Word<br>Online **Excel**<br>Online **Messagerie Contacts OneDrive**

#### **3. VERIFICATION DU STOCKAGE ONEDRIVE**

#### **3.1. Depuis la version Web de OneDrive**

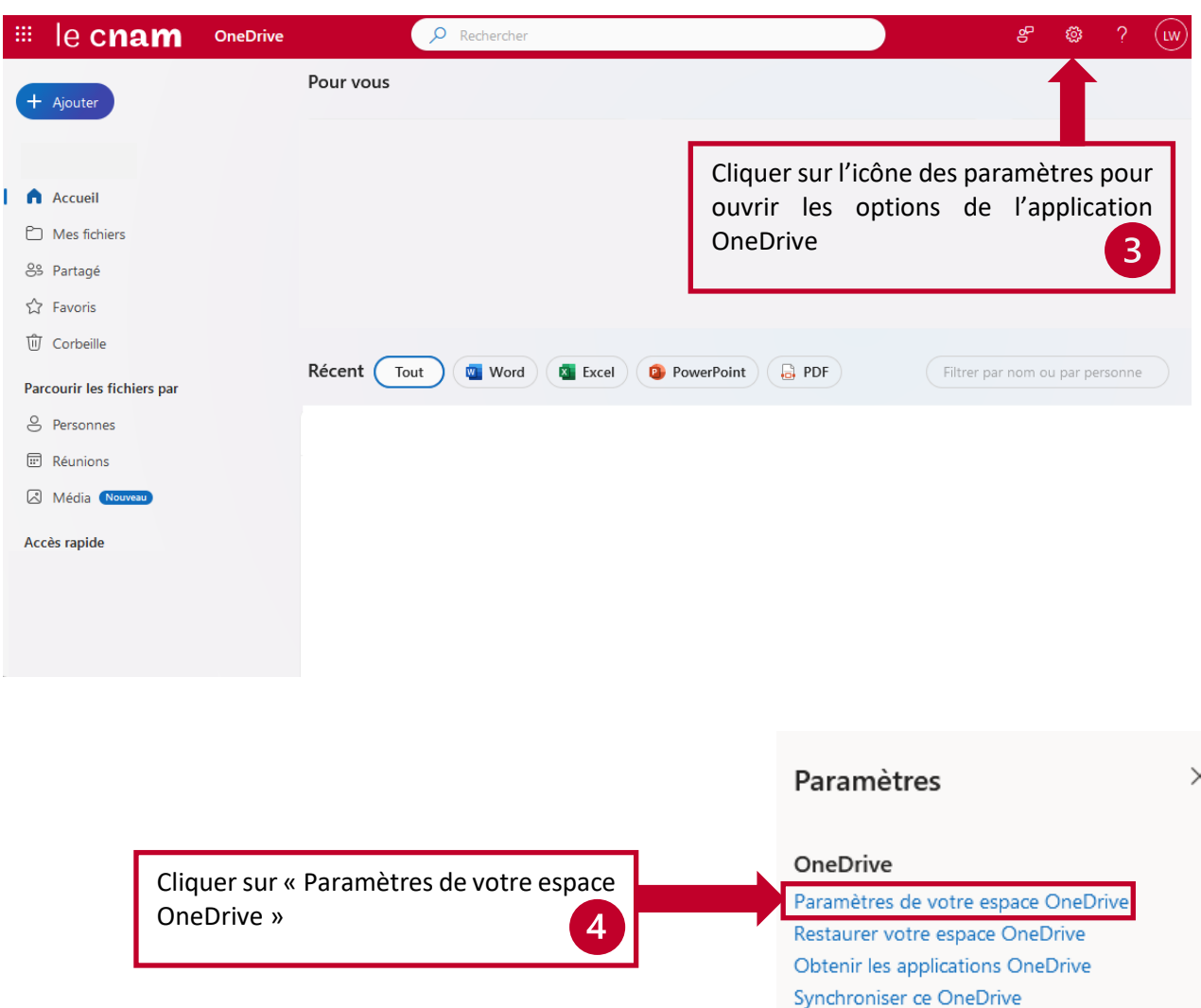

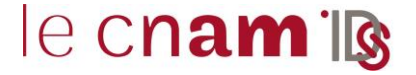

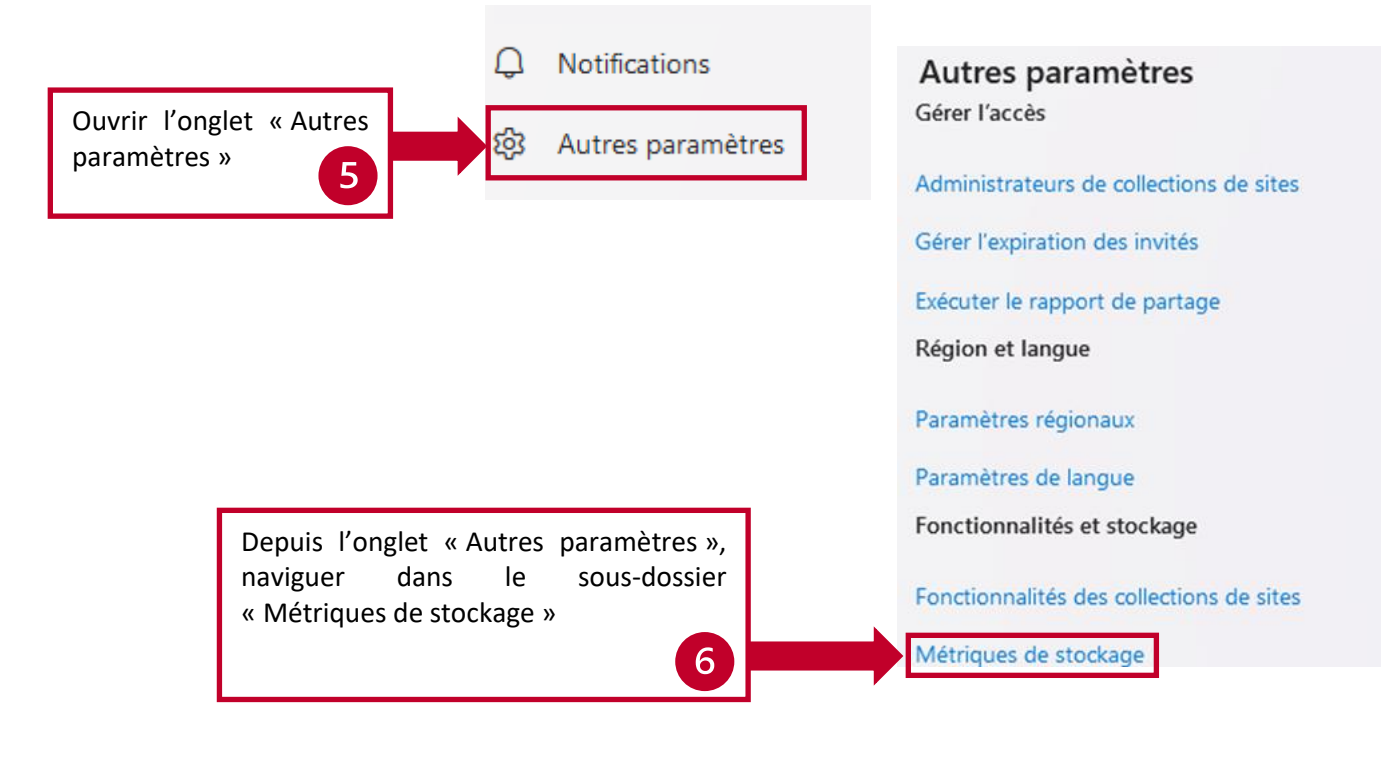

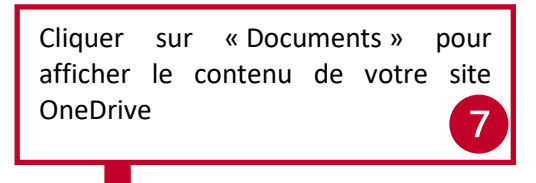

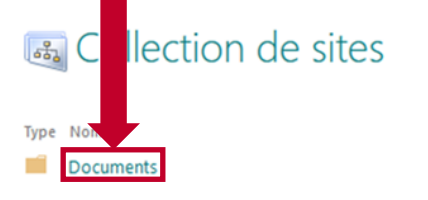

# le cnamilg

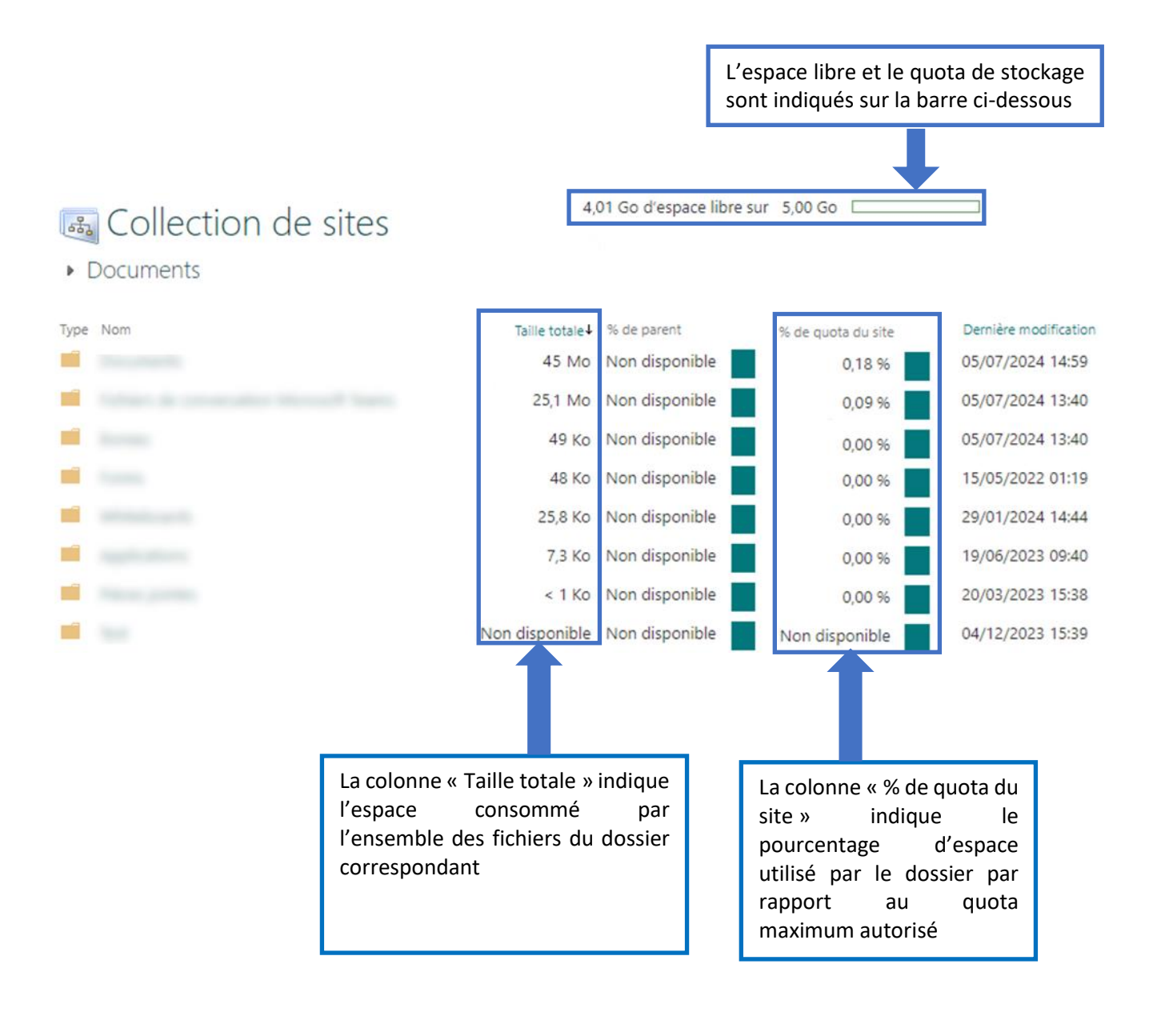

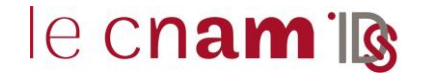

#### **3.2. Depuis l'application Windows**

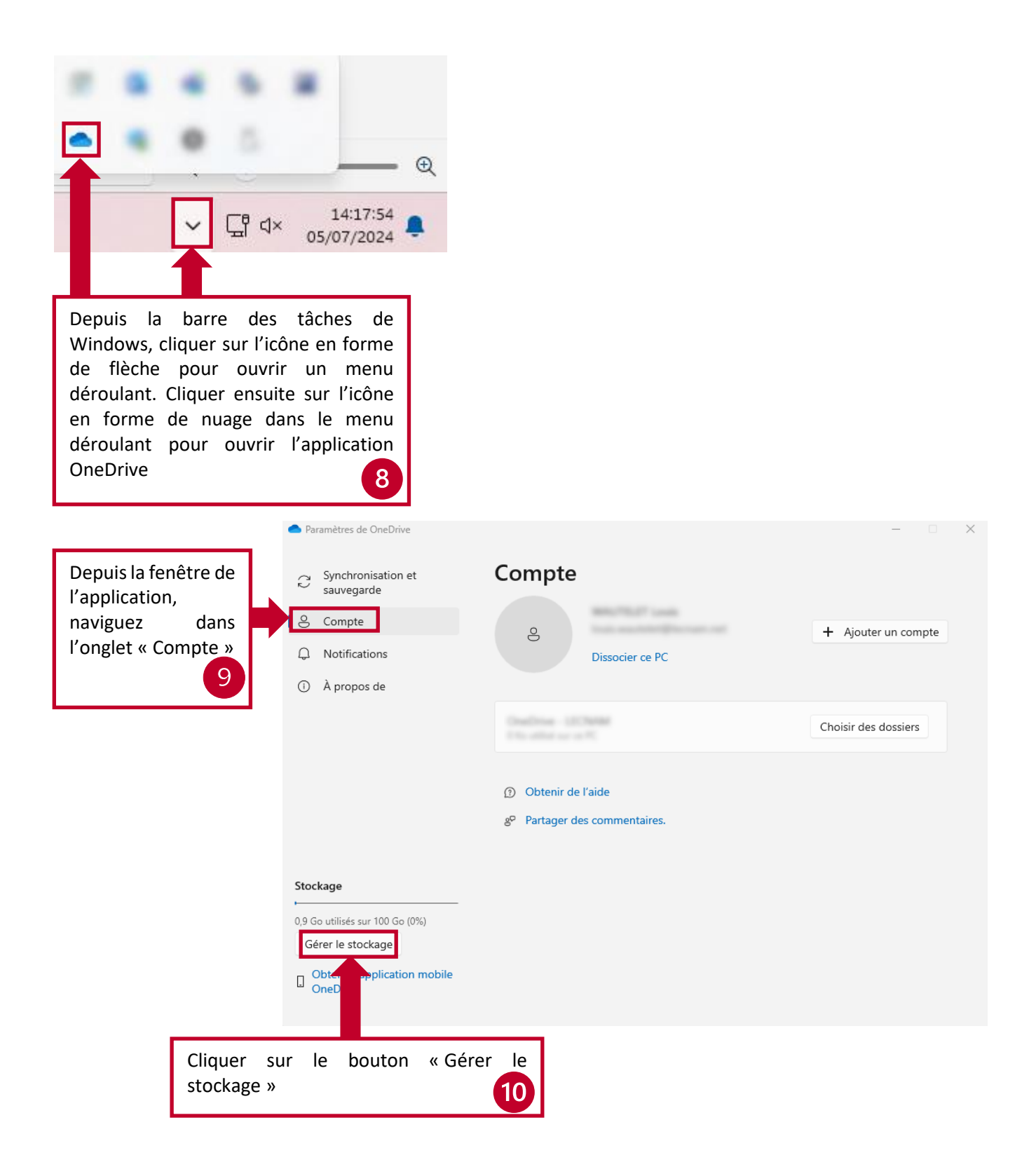

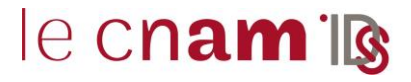

#### La page Web suivante va s'afficher. Elle présente les fichiers les plus volumineux classés par ordre décroissant

Fichiers les plus volumineux dans votre OneDrive | Pour libérer de l'espace, téléchargez et supprimez les fichiers dont vous n'avez pas besoin, puis videz votre Corbeille.

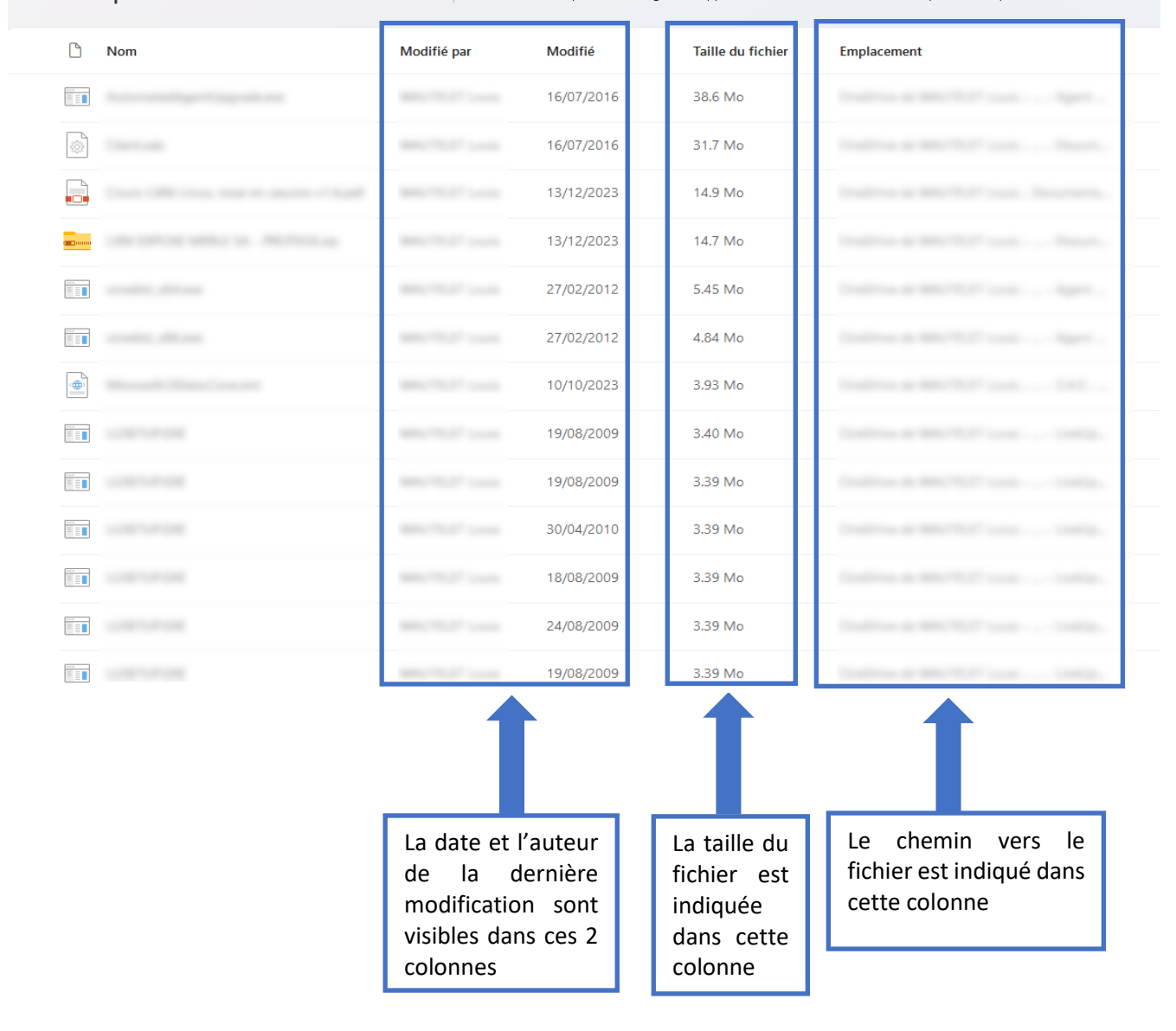

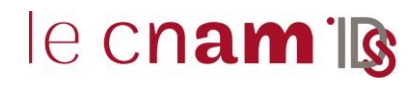

#### **4. SUPPRESSION DES FICHIERS ONEDRIVE**

#### Depuis l'interface accessible via le point 10

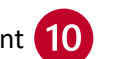

Fichiers les plus volumineux dans votre OneDrive | Pour libérer de l'espace, téléchargez et supprimez les fichiers dont vous n'avez pas besoin, puis videz votre Corbeille.

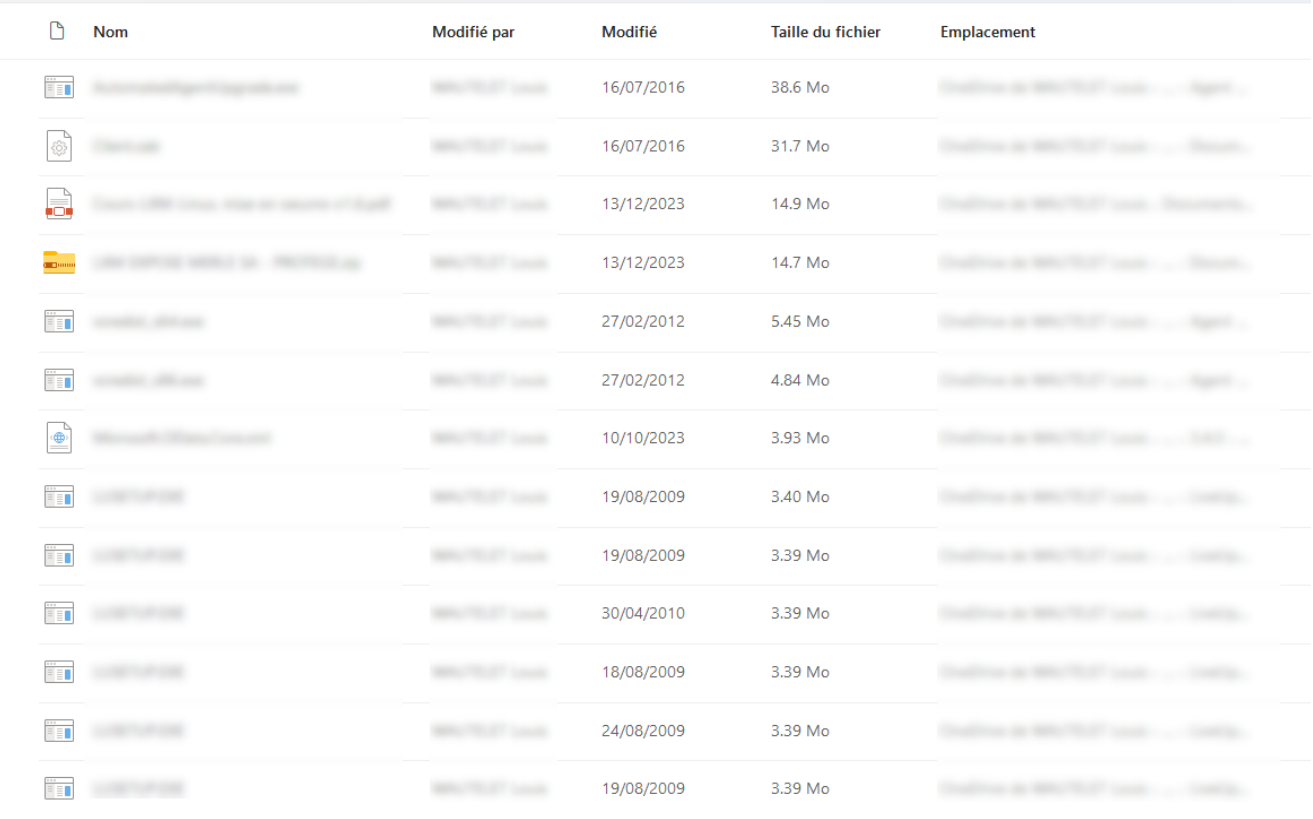

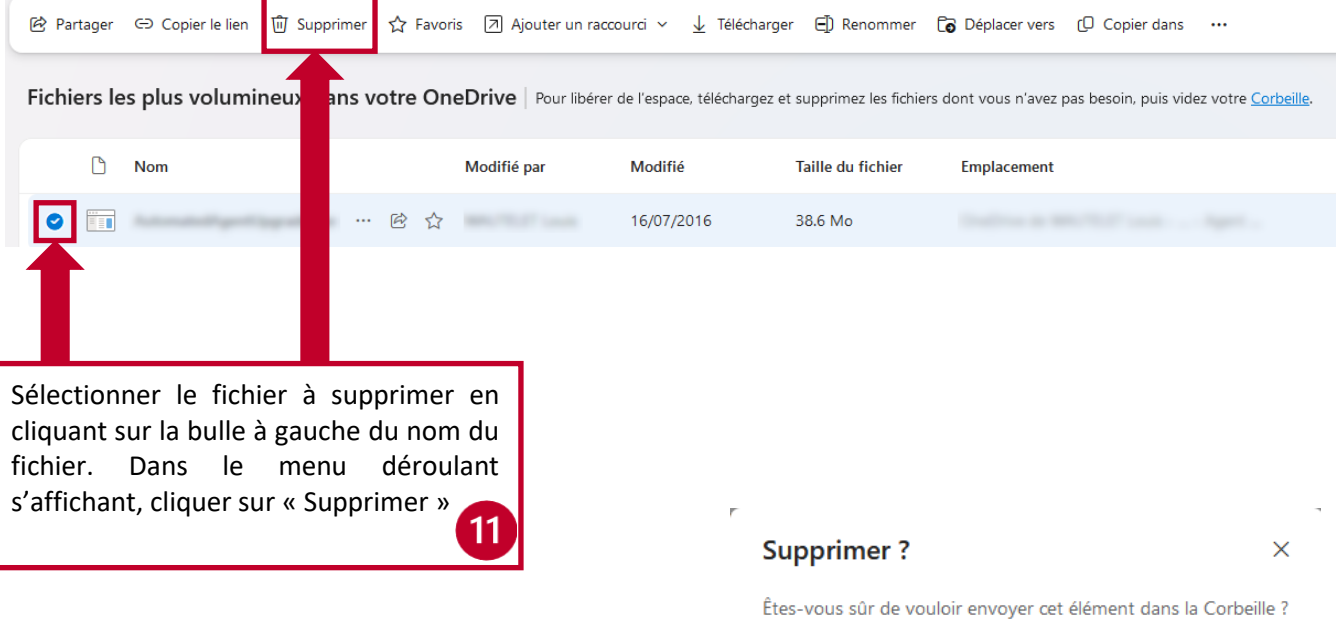

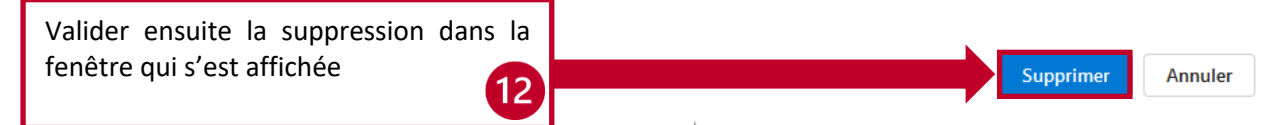

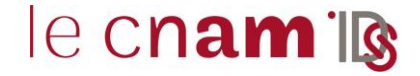

Il est important de noter que les fichiers versés dans la corbeille ne sont pas supprimés et sont toujours comptabilisés dans votre quota.

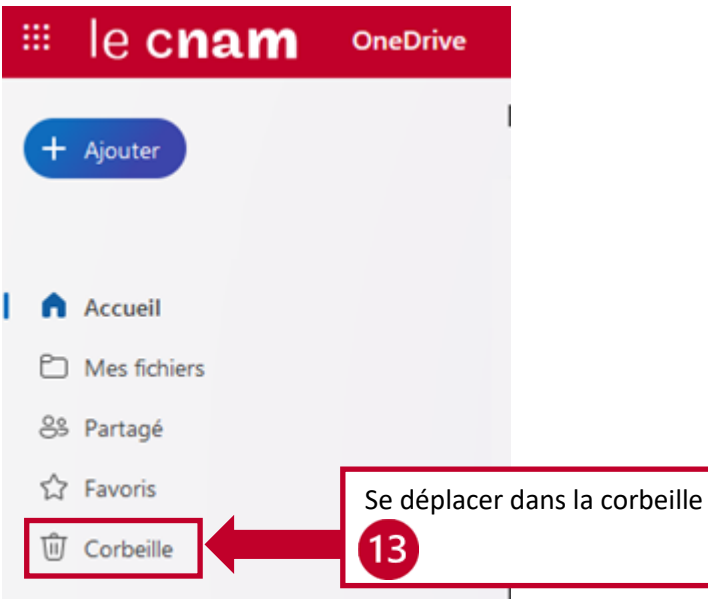

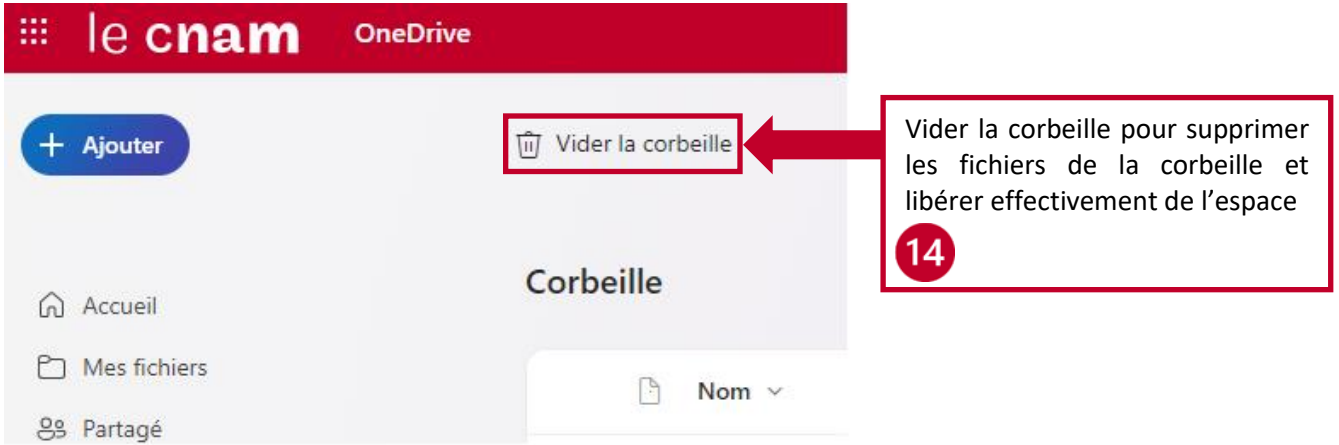